#### **Graphs**

Ruth Anderson UW CSE 160 Spring 2018

#### **A graph contains nodes and edges**

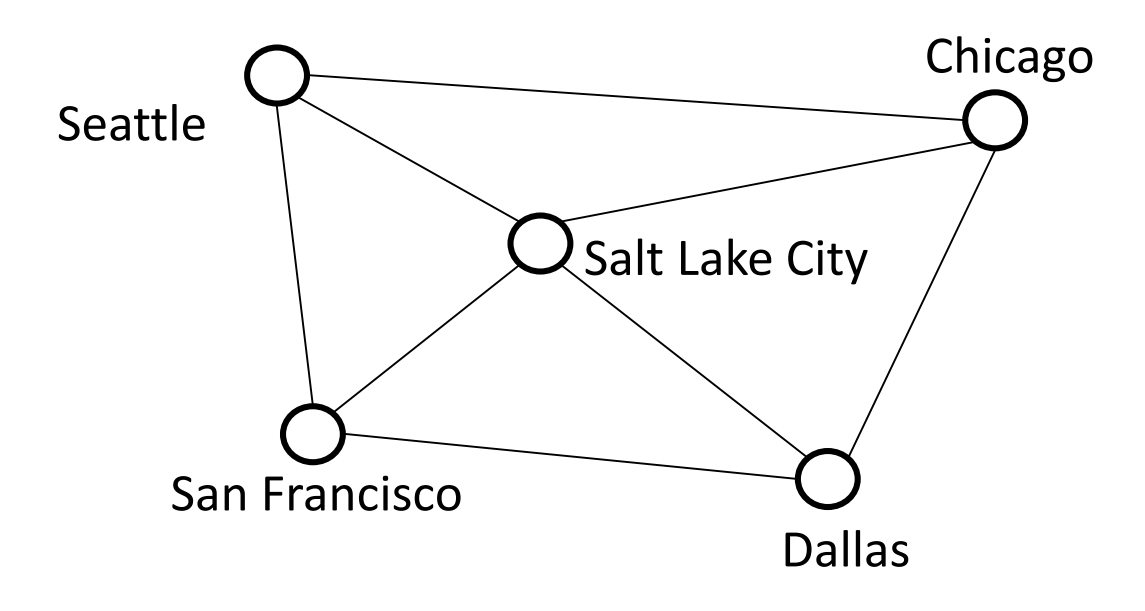

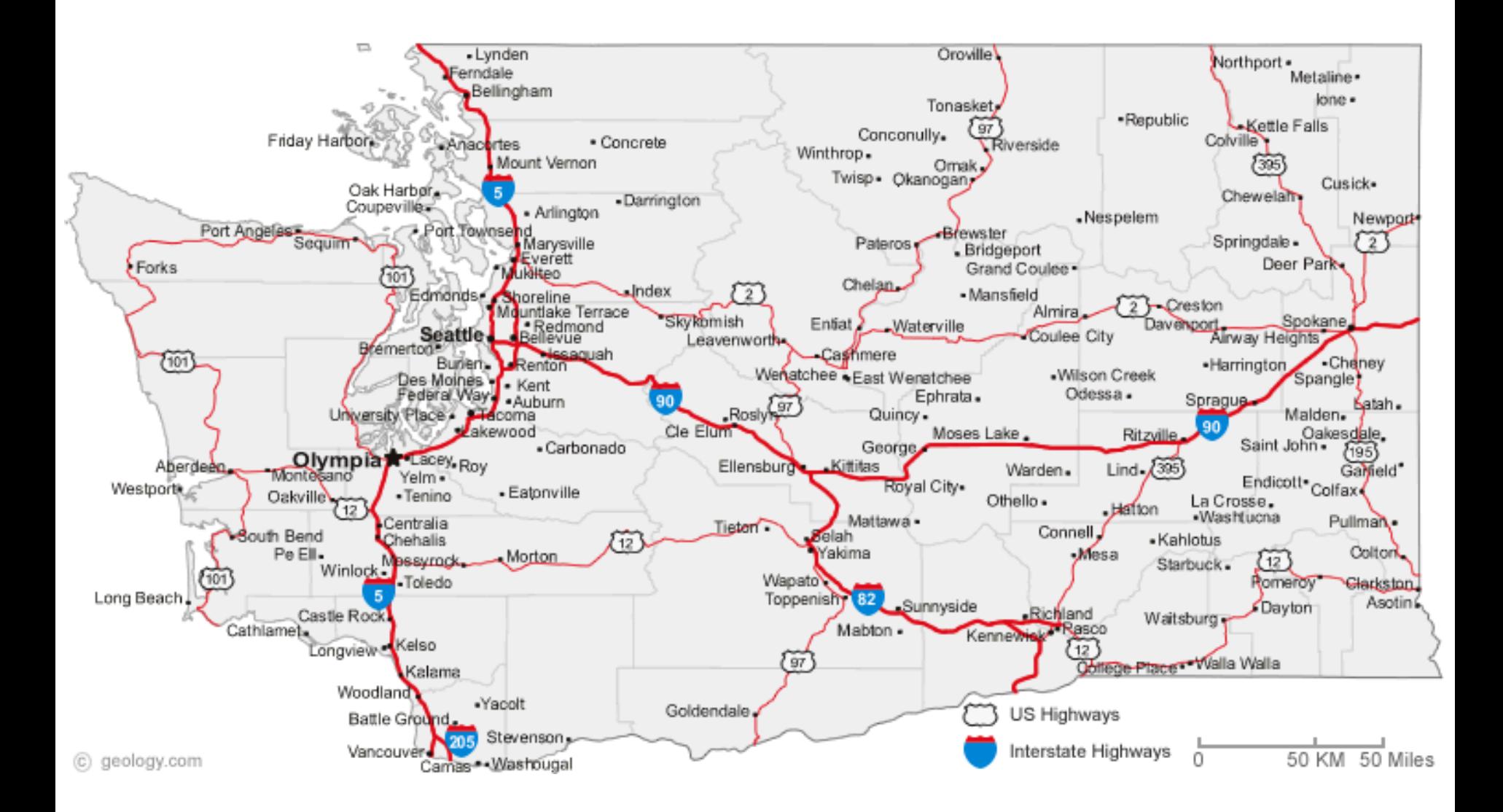

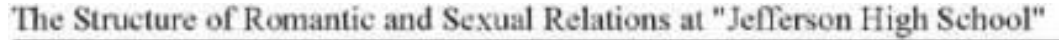

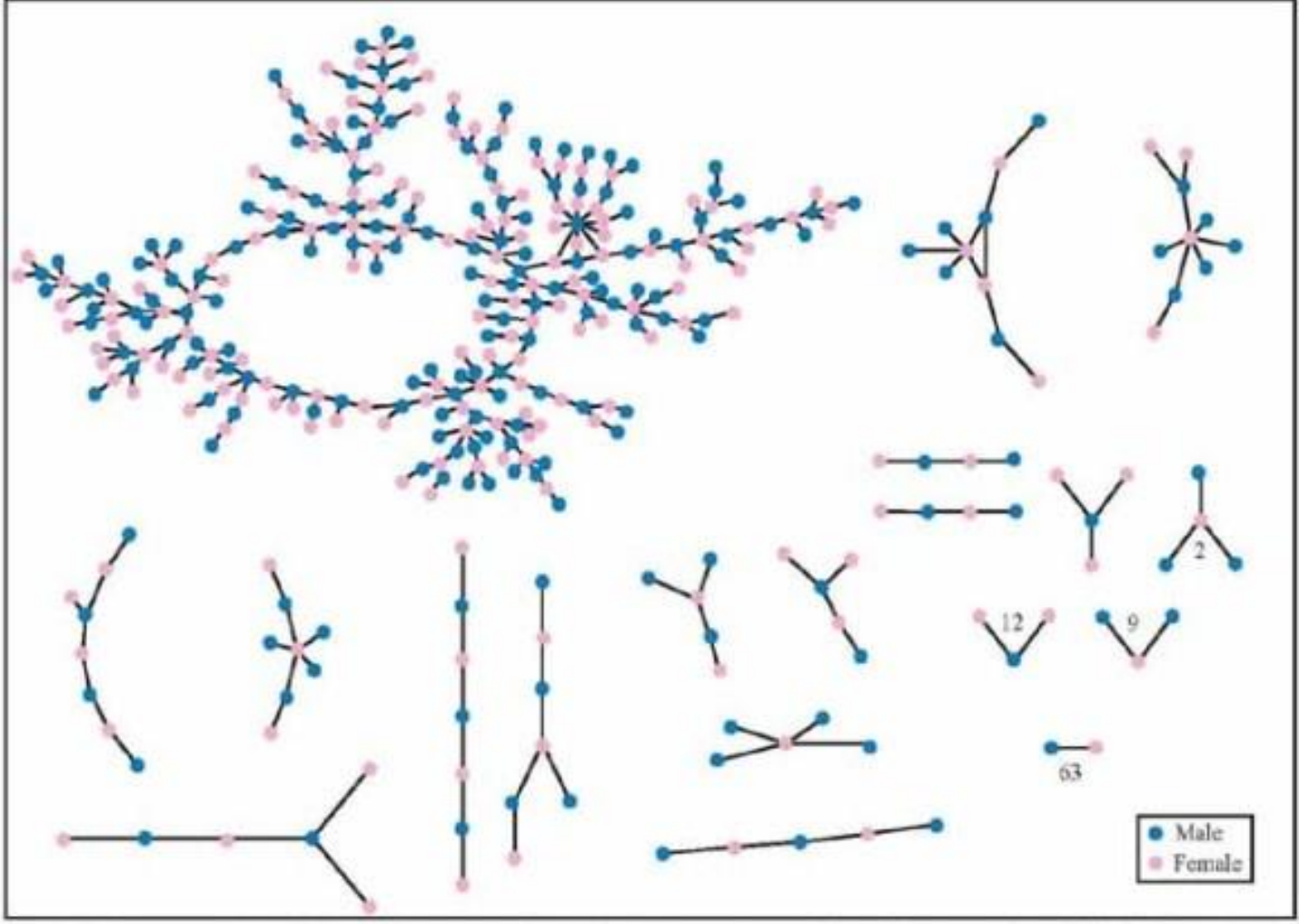

Each circle represents a student and lines connecting students represent romantic relations occuring within the 6 months preceding the interview. Numbers under the figure count the number of times that pattern was observed (i.e. we found 63 pairs unconnected to anyone else).

+ 350 students in no romantic and/or sexual relationship

From: "Chains of Affection: The Structure of Adolescent Romantic and Sexual Networks", *American Journal of Sociology*, by Peter Bearman of (Columbia), James Moody (Ohio State), and Katherine Stovel (U. of Washngton); <sup>4</sup>

# **Graphs**

- A graph can be thought of as either of:
	- a collection of edges
		- Each edge represents some relationship
	- for each node, a collection of neighbors
		- The neighbors are those connected by an edge

## **Operations on a graph**

Creation:

• Create an empty graph

Querying:

- Look up a node: Does it exist? What are its neighbors?
- Look up an edge (= a pair of nodes): does it exist? (You know the nodes it connects.)
- Iterate through the nodes or edges Modification:
- Add/remove a node
- Add/remove an edge

# **networkx Graph Library**

- Used in Homework 4
- <https://networkx.github.io/documentation/networkx-1.11/tutorial/index.html>

```
import networkx as nx
```

```
g = nx.Graph()
```
- **g.add\_node(1)**
- **g.add\_node(2)**
- **g.add\_edge(1, 2)**

```
print g.nodes()
```
#### **print g.edges()**

Note: It is also o.k. to just add an edge before you add the individual nodes; the nodes will be added for you in that case.

## **Installing networkx Graph Library**

#### **Through the GUI:**

- In Canopy select Tools-> Package Manager
- In the left hand panel, click on "Available " and then type "networkx" in the search box in the upper right
- Once found, click the Install button.

To check if you have networkx installed, type:

#### **import networkx**

in the python interpreter in Canopy. If it is installed properly nothing should happen, but if it is NOT installed you will get an error message.

**import networkx as nx import matplotlib.pyplot as plt**

**g = nx.Graph() # Creates a graph**

**g.add\_edge(1, 2) # Adds edge from node 1 to node 2 g.add\_edge(1, 3)**

```
g.add_node(4) # Adds node 4
```
**print g.edges()**

```
print g.nodes()
```

```
print g.neighbors(1)
```

```
assert len(g.nodes()) == 4
assert len(g.edges()) == 2
```
**nx.draw\_networkx(g) # Draw the graph plt.show() # Show the graph in a separate window**